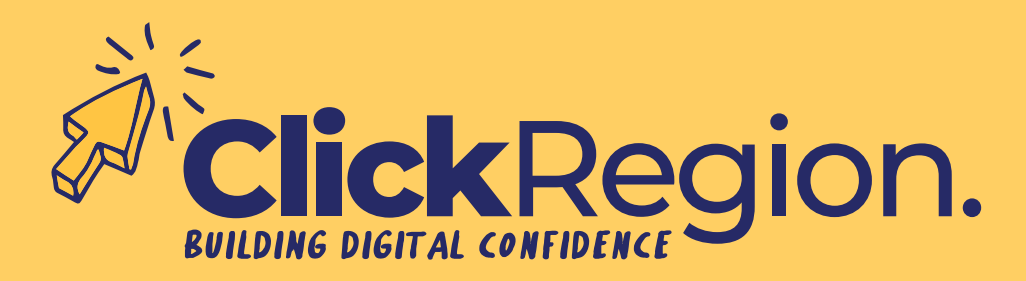

## **NAVIGATING ONLINE ICONS**

Hovering the cursor over an icon whilst on the internet will tell you what the icon is.

Assign or select

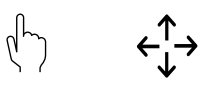

Audio or speaker

 $\Box$ 

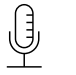

Bluetooth

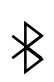

Chat function  $\boxed{\cdots}$ しょー

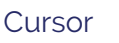

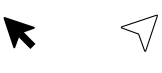

Download file  $\bigoplus$ 

Hotspot

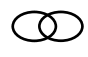

More content

**Notifications** 

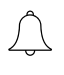

**Search** 

 $\mathcal{Q}$ 

USB connection  $\hat{\mathbf{\mathsf{\psi}}}$ 

Wi-Fi 令

**Tech Tools**

Desktop computer

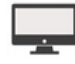

Laptop

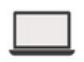

Mobile phone

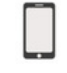

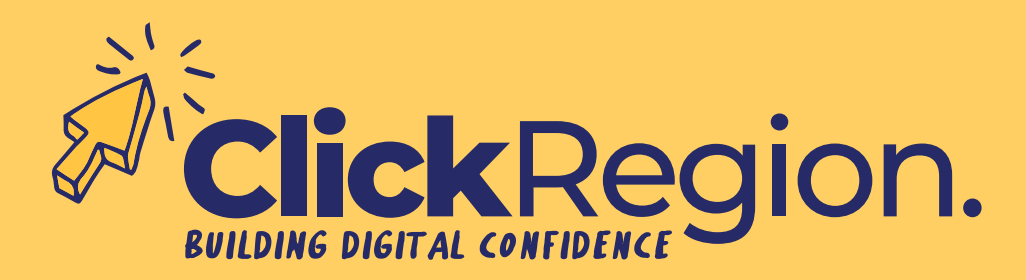

## **NAVIGATING ONLINE ICONS**

Hovering the cursor over an icon whilst on the internet will tell you what the icon is.

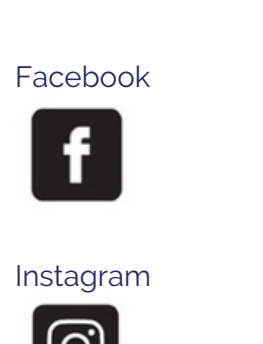

**Social Media Platforms**

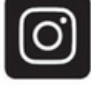

LinkedIn

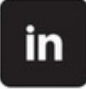

Messenger

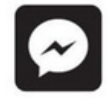

Pinterest

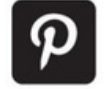

Reddit

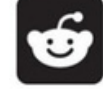

Skype

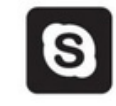

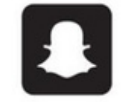

TikTok

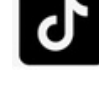

Tumblr t

**Twitter** 

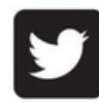

Vimeo

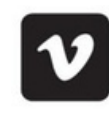

Snapchat WhatsApp

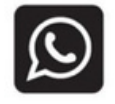

Yelp

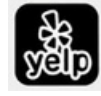

YouTube

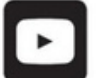